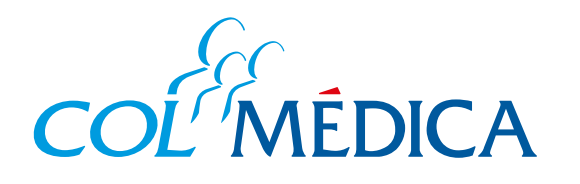

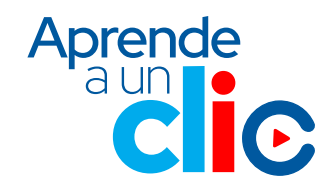

## ¿Cómo solicitar y consultar **autorizaciones médicas**?

## **www.colmedica.com https://www.com/recircum.aspx**

**2**

 $2044$  de diciembre de 1993

**3**

**4**

hora es más fácil autorizar sus servicios médicos

sino de concerto de desplazamientos y optimizar su tieneo in colonidade a Prepagada le ofrece nuevas alternativas para obtener sus autorizaciones, a travé<br>e este medio siempre y cuando usted esté registrado en nuestro port

**1** Inicia sesión con tu **número de documento y clave.** 

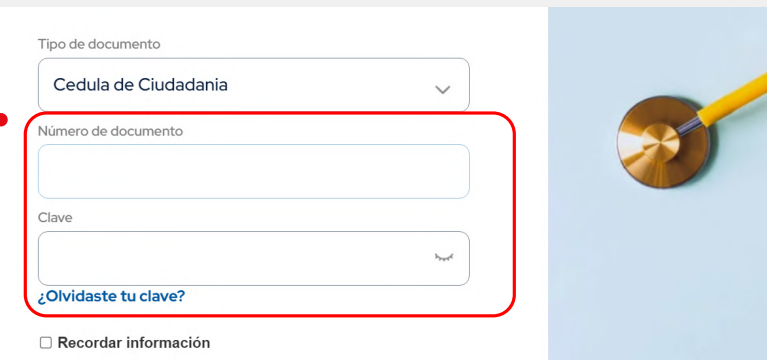

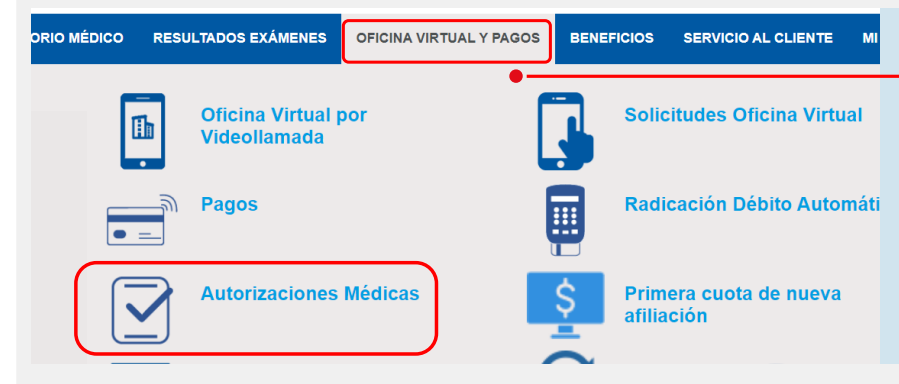

## Despliega la opción **oficina virtual y pagos**, y selecciona **autorizaciones médicas.**

Selecciona el paciente para quien requieres hacer la solicitud.

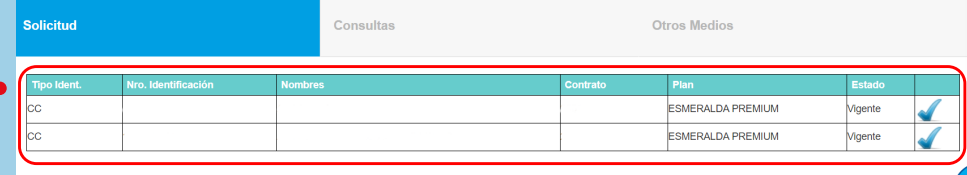

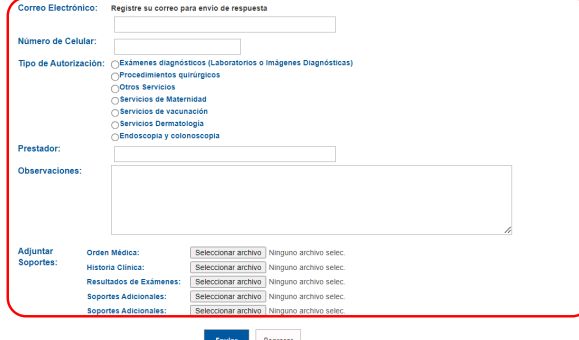

Diligencia los datos adjuntando los documentos que corresponda (orden médica, historia clínica) y da clic en **enviar.**

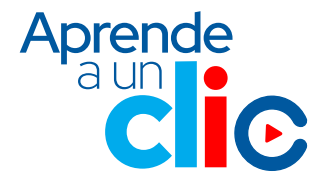